# **CipherLab 83x0 Терминалы сбора данных**

# **Руководство пользователя**

**Version 1.05**

Copyright © 2003 Syntech Information Co., Ltd.

 Перевод выполнен ООО «СКАНКОД» (095) 742-1789, 90, 91 [www.scancode.ru](http://www.scancode.ru/)

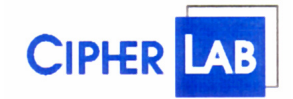

# **ООО «СКАНКОД»**

123423, Москва, ул. Народного Ополчения, 34, офис 212 Тел: (095) 742-1789, 90, 91 e-mail: support@scancode.ru [www.scancode.ru](http://www.scancode.ru/)

# <span id="page-1-0"></span>Оглавление

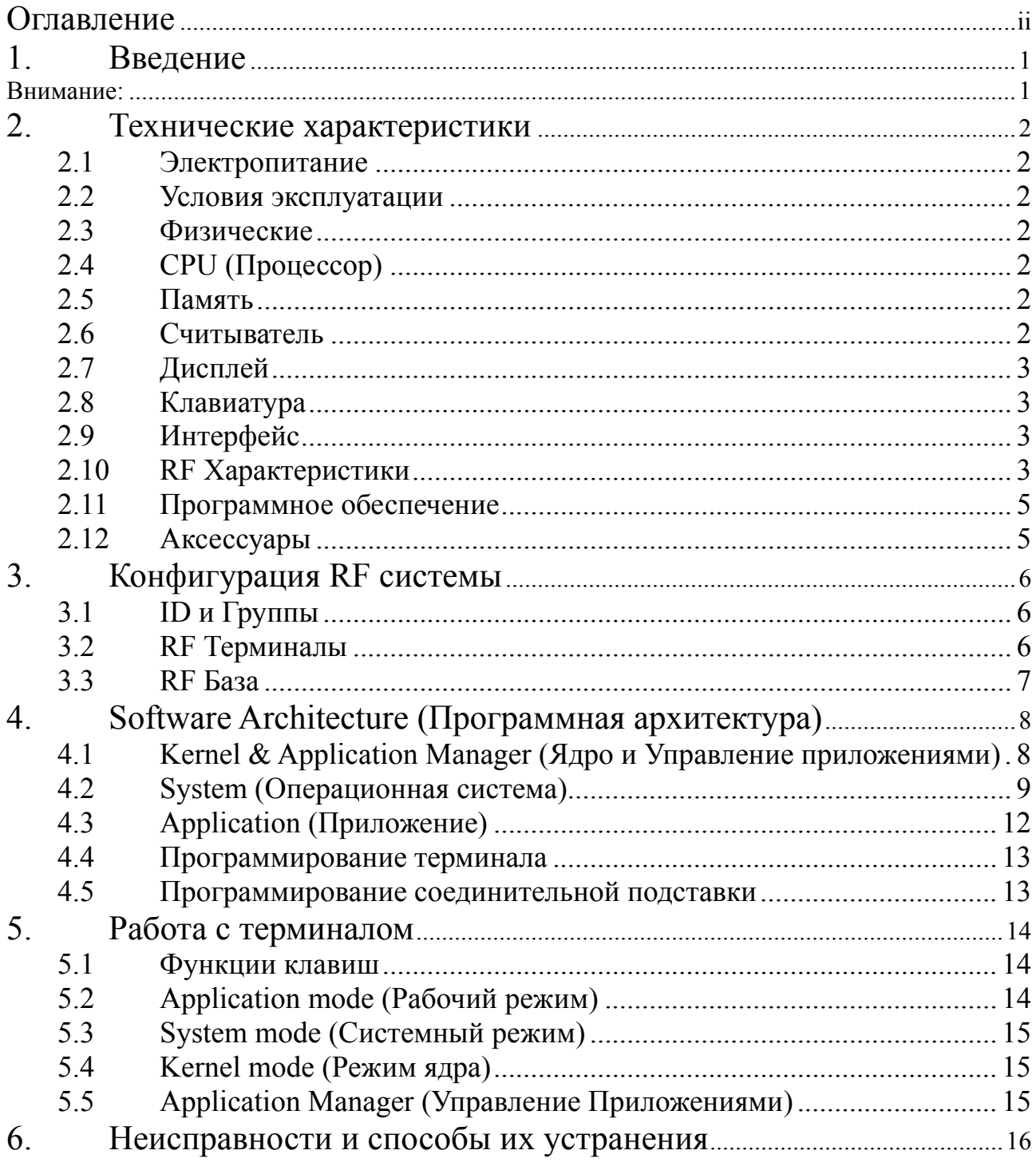

# <span id="page-2-0"></span>1. Введение

Терминал сбора данных серии 83х0 это компактный, высокопроизводительный терминал, предназначенный для ежедневного использования. Питание осуществляется от Li-ion аккумулятора. Терминал поддерживает широкий выбор средств программирования, включая Генератор Приложений для Windows, "С" и "Вазіс" компиляторы, компонента для работы с 1С. Терминал поставляется с лазерным или ПЗС (ССD) считывателем и опциональным RF модулем. Терминал сбора данных серии  $83x0$ идеален для проведения инвентаризации, отслеживания склада, формирования заказов и накладных, и т.п.

Перед эксплуатацией внимательно изучите данное руководство!

# Внимание:

Данное оборудование прошло испытания и признано соответствующим нормам, принятым для цифровых устройств Класса В в соответствии с Частью 15 Правил Федеральной комиссии связи США (FCC). Эти нормы разработаны для того, чтобы обеспечить необходимую защиту от вредного воздействия при установке в жилых помещениях. Это оборудование вырабатывает, использует и может излучать энергию высокой частоты и, если при его установке и применении нарушаются инструкции, это может вызвать помехи в устройствах радиосвязи. Однако гарантии того, что в каждом конкретном случае установка не приведет к помехам, нет. Если данное оборудование вызовет серьезные помехи в работе радио или телевизора, что можно обнаружить, включая и выключая устройство, пользователю следует попытаться устранить вредное воздействие с помощью одной или нескольких следующих мер:

- изменить направленность или местоположение принимающей антенны:
- лучше изолировать устройство и приемник друг от друга;
- подключить устройство к розетке, относящейся не к той цепи, к которой подключен приемник;
- проконсультироваться с дилером либо с опытным техническим специалистом по радио- и телеаппаратуре.

Любое изменение или модификация устройства может привести к поломке.

# <span id="page-3-0"></span>**2. Технические характеристики**

Ниже приведены основные характеристики Терминала Сбора Данных серии 83x0:

# **2.1 Электропитание**

- Основное питание:  $3.7V$  Li-ion аккумуляторы, 700mAH или 1800mAH (только 8370).
- Резервное питание: 3.0V, 7mAH перезаряжаемая литиевая батарея для встроенной памяти (SRAM) и календаря
- y Время работы: более 100 часов для 8300; более 20 часов для 8310 (433MHz RF), 8 часов для 8350 (2.4GHz RF), 36 часов для 8360 (Bluetooth) и 16 часов для 8370 (802.11b).

## **2.2 Условия эксплуатации**

- y Влажность (при работе): от 10% до 90% (без конденсата)
- y Влажность (при хранении): от 5% до 95% (без конденсата)
- Температура эксплуатации: от -20 до 60 °С
- Температура хранения: от -30 до 70 °С
- y Терминал соответствует спецификации EMC как FCC устройство, одобрен CE и C, ГОСТ-Р.
- y Ударостойкость: выдерживает падение с 1.2м на твердую поверхность
- IP rating: IP65

#### **2.3 Физические**

- Размеры модель 8300: 169mm (L) x 77mm (W) x 36mm (H)
- Размеры RF модель: 194mm (L) х 77mm (W) х 44mm (H)
- y Вес модель 8300: 230г (с аккумуляторами)
- y Вес –RF модель: 250г (с аккумуляторами)
- y Цвет: Черный
- Материал: ABS

# **2.4 CPU (Процессор)**

- Toshiba 16-bit CMOS CPU
- y Настраиваемая частота до 22MHz

## **2.5 Память**

#### **Память программ**

1 M Bytes flash память для программного кода, шрифта, констант и т.п.

#### **Память данных**

- Модель 8300: 2M / 4M Bytes SRAM
- y RF модель (8310/8350/8360/8370): 256K Bytes SRAM

## **2.6 Считыватель**

Терминал сбора данных серии 8300 оборудуется лазерным или ПЗС (CCD) сканером. Угол сканирования для модели 8300C / 8300L – от 0° до 45°.

#### **8300L / 8310L / 8350L / 8360L / 8370L (Laser)**

• Источник излучения: видимый лазерный диод  $670\pm15$ nm

- <span id="page-4-0"></span>• Частота сканирования: 36±3 сканирований в секунду
- y Угол сканирования: 42°
- y Минимальная контрастность печати: 20% absolute dark/light reflectance at 670nm
- Дальность считывания:  $5 \sim 95$  cm, в зависимости от штрих кода

#### **8300C / 8310C / 8350C / 8360C / 8370C (CCD)**

- Разрешение:  $0.125$ mm  $\sim 1.00$ mm
- Дальность считывания:  $2 \sim 20$ cm
- Ширина поля сканирования:  $45$ mm  $\sim 124$ mm
- y Частота сканирования: 100 сканирований в секунду
- Освещенность рабочей области: 1200 lux (прямой солнечный свет) 2500 lux (флуоресцентный свет)

## **2.7 Дисплей**

• 128x64 графические точки, FSTN LCD жидкокристаллический дисплей со светодиодной подсветкой

#### **2.8 Клавиатура**

• 24 цифровые или 39 алфавитно-цифровые резиновые клавиши.

#### **2.9 Индикация**

- Звуковая: Программируемая от 1КН*z* до 4КН*z*, с низким энергопотреблением.
- y **Светодиодная:** Программируемая, двухцветная (зеленый и красный) для индикации статуса.

#### **2.9 Интерфейс**

- y RS-232: скорость до115200 bps
- IR: скорость до 115200 bps
- y IrDA: скорость до 115200 bps
- 433MHz RF: скорость передачи данных 9600 bps
- y 2.4GHz RF: скорость передачи данных до 19200 bps
- Bluetooth Class 1: скорость передачи данных до 433 Kbps
- IEEE-802.11b: скорость передачи данных до 11 Mbps

## **2.10 RF Характеристики**

#### **433MHz RF (8310)**

- 
- $\frac{133.12}{2} \approx 434.62 \text{ MHz}$
- y Модуляция: FSK (Frequency Shift Keying)
- Скорость передачи данных: 9600 bps

- y Количество каналов: 4
- 
- Дальность: 200М (прямая видимость) y Мощность: 10мВт (10dbm)
- Стандарт: ETSI
	-

# **2.4GHz RF (8350)**

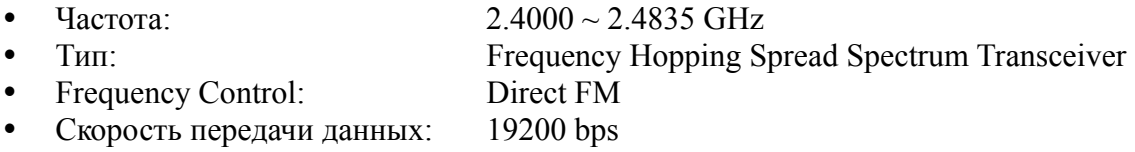

- Количество каналов: 6
- Дальность: 1000М (прямая видимость)
- y Мощность: 100мВт
- y Стандарт: ISM

#### **Bluetooth - Class 1 (8360)**

- Частота:  $2.4020 \sim 2.4835 \text{ GHz}$
- Модуляция: GFSK
- y Profiles: BNEP, SPP
- Скорость передачи данных: 433 Kbps
- 
- Дальность: 250М (прямая видимость)
- y Мощность: 100mW • Стандарт: Bluetooth spec. V1.1

#### **IEEE-802.11b (8370)**

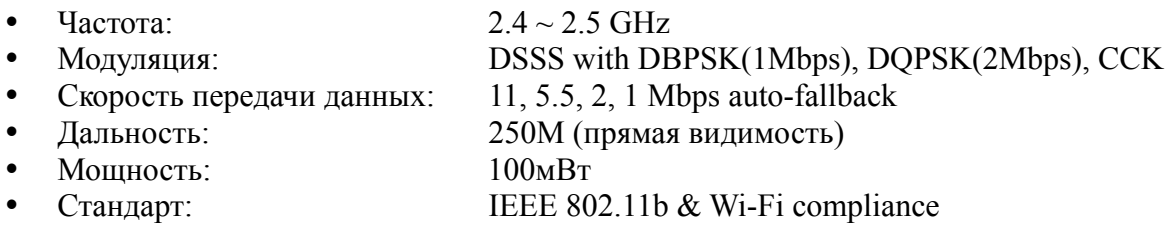

#### **RF База - 433MHz (3510)**

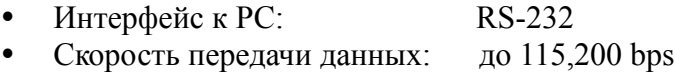

- Между базами: RS-485
- Максимум терминалов к базе: 15
- $\bullet$  Всего терминалов в системе: 45
- Баз в системе: 16

#### **RF База - 2.4GHz (3550)**

- Интерфейс к РС: RS-232 • Скорость передачи данных: до 115,200 bps
- Между базами: RS-485
- Максимум терминалов к базе: 99
- Всего терминалов в системе: 99
- Баз в системе:  $16$

#### **Bluetooth Access Point (3560)**

- Частота:  $2.4020 \sim 2.4835 \text{ GHz}$
- Profile: BNEP V1.0 NAP
- Мошность: 100мВт
- Ethernet интерфейс: 10/100 Base-T (Auto-switch)
- y Протокол: TC/PIP, UDP/IP, ARP/RARP, DHCP for IPv4
- Максимум терминалов к AP: 7 (Piconet)

<span id="page-6-0"></span>• Стандарт: Bluetooth spec. V1.1

#### 2.11 Программное обеспечение

- Операционная система: собственная ОС CipherLab  $\bullet$
- Средства программирования: компиляторы "С", BASIC и Генератор Приложений для  $\bullet$ Windows, 1С-компонента.

# 2.12 Аксессуары

- Заряжающая & Интерфейсная подставка  $\bullet$
- $\bullet$ КабельRS-232
- Кабель «разрыв клавиатуры»  $\bullet$
- Электроадаптер  $\bullet$
- Li-ion аккумуляторы
- $\bullet$ 3510 / 3550 RF база
- 3560 Bluetooth Access Point  $\bullet$
- 802.11b WLAN Access Point  $\bullet$
- $\bullet$ USB кабель / подставка
- $\bullet$ Подставка модем

# <span id="page-7-0"></span>**3. Конфигурация RF системы**

# **3.1 ID и Группы**

Каждый терминал/база имеют ID (также как имя у человека). Каждый терминал/база в RF системе должны иметь уникальный ID.Если ID повторяются, то система может работать некорректно. Поэтому перед началом работы убедитесь, что каждый терминал/база имеют свой уникальный ID.

Для 433MHz RF системы возможна поддержка до 45 терминалов и 16 баз. ID для терминалов – от 1 до 45, и от 1 до 16 – для баз. Для поддержки всех 45 терминалов, 433MHz RF базы необходимо сконфигурировать в три группы. Каждая группа и каждая база может поддерживать до 15 терминалов.

- ID базы (433MHz):  $01 \sim 16$
- ID терминалов (433MHz): $01 \sim 45$  (3 группы) 01  $\sim$  15: поддерживается Группой #1  $16 \sim 30$ : поддерживается Группой #2 31 ~ 45: поддерживается Группой #3

Для 2.4GHz RF системы возможна поддержка до 99 терминалов и 16 баз.

- ID базы (2.4GHz):  $01 \sim 16$
- ID терминалов (2.4GHz):  $01 \sim 99$

## **3.2 RF Терминалы**

Возможные конфигурации терминала:

#### **433 MHz RF модель 8310**

- ID:  $01 \approx 45$
- Канал:  $1 \sim 4$
- Тайм аут:  $1 \sim 99$  секунд
- Выходная мощность: уровни  $1-5$  (10, 5, 4, 0, -5dBm)
- Авто поиск:  $0 \sim 99$  сек, автоматический поиск доступного канала при потере закрепленного канала

# **2.4 GHz RF модель 8350**

- ID:  $01 \sim 99$
- Канал:  $1 \sim 6$
- Выходная мощность: максимум 64мВт
- Авто поиск:  $0 \sim 99$  сек, автоматический поиск доступного канала при потере закрепленного канала
- Тайм аут:  $1 \sim 99$  секунд

# <span id="page-8-0"></span>**3.3 RF База**

**RS-232 -** соединение РС с Базой. **RS-485 -** соединение Базы с Базой. До 16 баз можно объединить в одну RF систему. При соединении двух или более баз, база соединенная с компьютером должна быть в master mode (мастер), а остальные базы в slave mode (подчиненный).

# **433 MHz База 3510**

- Тип: 1-standalone(одна база), 2-slave(подчиненный), 3-master(мастер)
- Канал:  $1 \sim 4$
- ID:  $01 \sim 16$
- Группа:  $1 \sim 3$
- Тайм аут:  $1 \sim 99$  секунд
- Выходная мощность: уровни  $1~5~(10, 5, 4, 0, -5$ dBm)
- Скорость: 115200, 57600, 38400, 19200, 9600

# **2.4 GHz База 3550**

- Тип: 1-standalone(одна база), 2-slave(подчиненный), 3-master(мастер)
- Канал:  $1 \sim 6$
- ID:  $01 \approx 16$
- $\bullet$  Группа: 1
- Тайм аут:  $1 \sim 99$  секунд
- Выходная мощность: максимум 64мВт
- Скорость: 115200, 57600, 38400, 19200, 9600

# <span id="page-9-0"></span>4. Software Architecture (Программная архитектура)

Системное программное обеспечение Терминала серии 8300 состоит из трех модулей: kernel & Application Manager, System и Application.

#### $4.1$ Kernel & Application Manager (Ядро и Управление приложениями)

Kernel - это внутреннее ядро системы. У него самая высокая степень защищенности и оно всегда охраняется системой. Только повреждение флэш-памяти или некорректное выключение питания в то время когда система перезагружается после обновления ядра, может повредить ядро. Модуль ядра гарантирует возможность загрузки своей программы, даже если из-за программы пользователя разрушилась операционная система: Ядро обеспечивает:

#### Information (Информация)

Информация включает версию, серийный номер терминала, дату производства, версию ядра и конфигурацию.

#### • Load Program (Загрузка программ)

Загружает прикладные программы, BASIC или шрифты.

#### $\bullet$ Update Kernel (Обновление ялра)

Для улучшения, или по каким-либо другим причинам ядро можно обновить (загрузить новую версию). Процедура обновления аналогична загрузке собственной программы пользователя, но помните, что после обновления ядра нельзя выключать терминал до тех пор, пока система не перезагрузится.

ВНИМАНИЕ! Некорректная загрузка ядра может привести к порче терминала. Данная неисправность не подпадает под условия Гарантии. Не производите обновление ядра без крайней необходимости! Если Вы уверены, что обновление необходимо, сначала проверьте заряд аккумулятора (вставьте новые батарейки), удостоверьтесь в наличии связи между терминалом и компьютером. Не прерывайте процесс загрузки и обязательно дождитесь окончания процедуры обновления ядра (не выключайте терминал).

Самым правильным решением будет прислать терминал в сервисную службу (095) 742-1789 – здесь Вам обновят ядро бесплатно даже по истечении срока Гарантии.

#### $\bullet$ Test / Calibrate (Тест/ Калибровка)

Функция для выполнения встроенного теста и настройки системных часов. Функция используется только при производстве терминала.

Кроме меню ядра, если нет установленных прикладных программ, при включении терминала будет показано следующее меню Application Manager's (Управление Приложениями):

#### Download (Загрузка)

Загружает в терминал прикладные программы (файлы прошивок с расширением \*.SHX), BASIC run-time (BC8300.SHX), BASIC программы (\*.SYN) или шрифты (8xxx-XX.SHX). Ло 7 программ можно загрузить в память терминала, но только одна загруженная в память программа будет исполняться. Для запуска нужной программы, сначала ее надо активировать (одну за раз. Файлы шрифтов активировать не надо.). Сразу после загрузки можно задать имя программы или нажав клавишу ввода сохранить заданное (если имя задано). При входе в Download или в Activate menu Application Manager будут показаны тип загруженной программы, имя и размер. Тип файла - это маленькая буква после

<span id="page-10-0"></span>номера программы (01 $\sim$ 06), может быть 'b', 'c' или 'f' и означают BASIC программу, C программу или файл шрифта соответственно. Имя программы содержит до 12 букв, размер - в Кб.

#### **Activate (Активация)**

Для активации скопируйте одну из 6 установленных программ в Active Memory (активную память). После активации программа в активной памяти будет замещена новой. Файл шрифта не может быть активирован, так же нельзя активировать BASIC программу, если не установлен BASIC run-time.

#### Upload (Выгрузка)

Служит для передачи прикладной программы в компьютер или другой терминал. Функция позволяет копировать терминал (содержимое его памяти) без обращения к компьютеру.

#### $4.2$ System (Операционная система)

Операционная система предназначена для управления приложениями, загружаемыми в терминал, а также для настройки и выполнения некоторых системных тестов терминала. Меню Операционной Системы имеет следующие пункты:

#### 1. Information (Информация)

Содержит: hardware version (версию терминала) (H/W), серийный номер (S/N), дату производства (M/D), версию ядра (KNL), библиотеку С (LIB) или версию BASIC run-time (BAS), версию прикладной программы (USR) и конфигурацию терминала  $(DEV).$ 

#### 2. Settings (Установки)  $\bullet$

Системные установки включают:

1. Clock (Часы)

Установка системного времени и даты.

#### 2. Backlight (Подсветка)

Включает (выключает) подсветку клавиатуры и дисплея. По умолчанию: подсветка выключается через 20 секунд отсутствия активности.

#### 3. CPU Speed (Скорость CPU)

Установка скорости CPU. Доступны пять скоростей:

Full speed (полная), half speed (половина), quarter speed (четверть), eighth speed (одна/восьмая) и sixteenth speed (одна/шестнадцатая). Чем меньше установлена скорость тем меньше энергопотребление терминала, однако и скорость реакции терминала замелляется.

По умолчанию: Full speed (полная скорость)

#### 4. Auto Off (Авто выключение)

Установка времени автоматического выключения терминала при отсутствии каких либо операций с терминалом за определенное время. Если значение - ноль, то функция отключена.

По умолчанию: 10 минут

#### 5. Power On Mode (Режим запуска приложения при включении)

Два возможных типа: **Program Resume** - при включении терминала приложение запускается с того места, где оно находилось перед выключением терминала.

**Program Restart** –Приложение запускается с начала. *По умолчанию: Program Resume* 

#### 6. **Key Click (Звук клавиш)**

Включение (выключение) и выбор тона звука при нажатии на клавиши терминала. *По умолчанию: Включено*

#### 7. **System Password (Системный пароль)**

Установка пароля для защиты входа в системное меню. *По умолчанию: не установлен*

#### y **3. Tests (Тест)**

#### 1. **Reader (Чтение)**

Проверка возможности чтения терминалом штрих кода. Следующие коды по умолчанию доступны для чтения:

*Code 39 Industrial 25 Interleave 25 Codabar Code 93 Code 128 UPCE UPCE с ADDON 2 UPCE с ADDON 5 EAN8 EAN8 с ADDON 2 EAN8 с ADDON 5 EAN13 EAN13 с ADDON 2 EAN13 с ADDON 5*

Декодирование остальных штрихкодов задается в установках загружаемого приложения.

#### 2. **Buzzer (Звук)**

Проверка работы звука с разной Частотой/Продолжительностью. Нажмите клавишу **ENTER** для начала проверки. Для остановки теста нажмите любую клавишу.

#### 3. **LCD & LED (Дисплей и светодиод)**

Проверка LCD дисплея и LED светодиода. Нажмите клавишу **ENTER** для начала теста. Для остановки теста нажмите любую клавишу.

#### 4. **Keyboard (Клавиатура)**

Проверка клавиатуры терминала. Результат нажатия клавиши будет отображаться на дисплее. Клавиши **FN** используются вместе с цифровыми клавишами.

#### 5. **Memory (Память)**

Проверка данных памяти (SRAM). Внимание: после теста данные в памяти будут стерты.

#### y **4. Memory (Память)**

#### 1. **Size Information (Размер памяти)**

Информация о размере (в килобайтах) основной памяти (SRAM), карты памяти (SRAM) и памяти программы (FLASH).

#### 2. **Initialize (Очистка)**

Очистка данных памяти (SRAM). Внимание: после теста данные памяти будут стерты.

#### y **5. Power (Заряд батареи)**

Показывает напряжение основных и резервных батарей.

#### y **6. Load Program (Загрузка программы)**

Загружает прикладную программу (прошивку \*.shx), BASIC run-time или файл шрифта. Системой поддерживаются три интерфейса: RS232, IR подставку и стандартный IrDA.

#### y **7. 433M Menu (8310)**

Этот пункт доступен, только если установлен 433MHz RF модуль. При выборе этого пункта становятся доступны два меню:

#### 1. **Settings (Установки)**

RF установки (показаны установки по умолчанию):

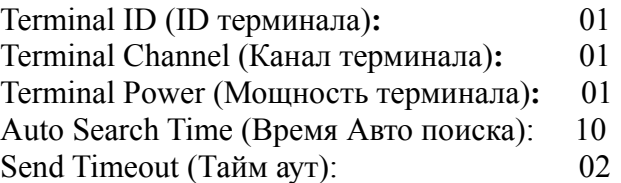

#### 2. **Tests (Тест)**

RF тест включает:

- 1. Send Test (Послать тест)
- 2. Receive Test (Получить тест)
- 3. Echo Test (Эхо тест)
- 4. Channel Test (Тест канала)

#### y **7. 2.4G Menu (8350)**

Этот пункт доступен, только если установлен 2.4GHz RF модуль. При выборе этого пункта становятся доступны два меню:

#### 3. **Settings (Установки)**

RF установки (показаны установки по умолчанию):

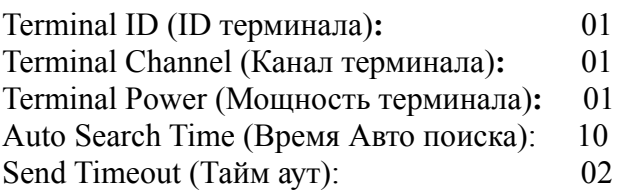

#### 4. **Tests (Тест)**

RF тест включает:

- 1. Send Test (Послать тест)
- 2. Receive Test (Получить тест)

<span id="page-13-0"></span>3. Echo Test (Эхо тест) 4. Channel Test (Тест канала)

#### y **7. Bluetooth Menu (8360)**

Этот пункт доступен, только если установлен Bluetooth модуль. Bluetooth menu содержит:

- 1. **Information (Информация)**
- 2. **IP Setting (IP установки)**
- 3. **BNEP Setting (BNEP установки)**
- 4. **Security (Безопасность)**
- 5. **Echo Tests (Эхо тест)**
- 6. **Inquiry**

#### y **7. 802.11b Menu (8370)**

Этот пункт доступен, только если установлен модуль 802.11b. 802.11b menu содержит:

- 1. **Information (Информация)**
- 2. **IP Setting (IP установки)**
- 3. **WLAN Setting (WLAN установки)**
- 4. **Security (Безопасность)**
- 5. **Echo Tests (Эхо тест)**

## **4.3 Application (Приложение)**

Портативный терминал серии 83x0 поставляется с установленной прошивкой для работы с Генератором Приложений, и после включения терминала на экране будет следующее меню:

Для моделей 8300:

- y **1. Collect data (Сбор данных)**
- y **2. Upload data (Выгрузка данных)**
- y **3. Utilities (Утилиты)**

Для RF моделей (8310 / 8350 / 8360 / 8370):

- y **1. Take data (Сбор данных)**
- y **2. Utilities (Утилиты)**

Для выбора пункта меню служат клавиши со стрелками, для входа - клавиши *ENTER*. Для использования своей программы созданной в Генераторе Приложений ее нужно загрузить в терминал. За более полной информацией обращайтесь к "Application Generator User's Guide" (перевод руководства к Генератору Приложений доступен на сайте [www.scancode.ru](http://www.scancode.ru/)).

#### <span id="page-14-0"></span>**4.4 Программирование терминала**

Следующие средства разработки приложений доступны для создания прикладных программ для терминала.

- **1. Application Generator (Генератор Приложений)**
- **2. "BASIC" Compiler ("BASIC" компилятор)**
- **3. "C" Compiler ("С" компилятор)**

За более полной информацией обращайтесь: ООО "СКАНКОД": Тел: (095) 742-1789,1790 [www.Scancode.ru](http://www.scancode.ru/) ,e-mail: [support@scancode.ru](mailto:support@scancode.ru) .

#### **4.5 Программирование соединительной подставки**

Соединительная подставка портативного терминала 8300 поддерживает только последовательный IR (инфракрасный) интерфейс. Если Вы пишете программу для обмена данными с терминалом сами, перед тем как начать соединение компьютера с терминалом через подставку, необходимо сконфигурировать подставку (За более полной информацией обращайтесь в ООО "СКАНКОД"). При использовании Генератора Приложений или стандартных средств загрузки/выгрузки данных (IrLoad, IrRead и т.д.) никакое дополнительное конфигурирование подставки не требуется – Генератор или Утилиты сделают все сами.

# <span id="page-15-0"></span>**5. Работа с терминалом**

Перед началом работы убедитесь, что батареи новые и правильно установлены.

#### **5.1 Функции клавиш**

Клавиатура терминала серии 8300 содержит: 24 цифровые или 39 алфавитно-цифровых клавиш. Функции специальных клавиш:

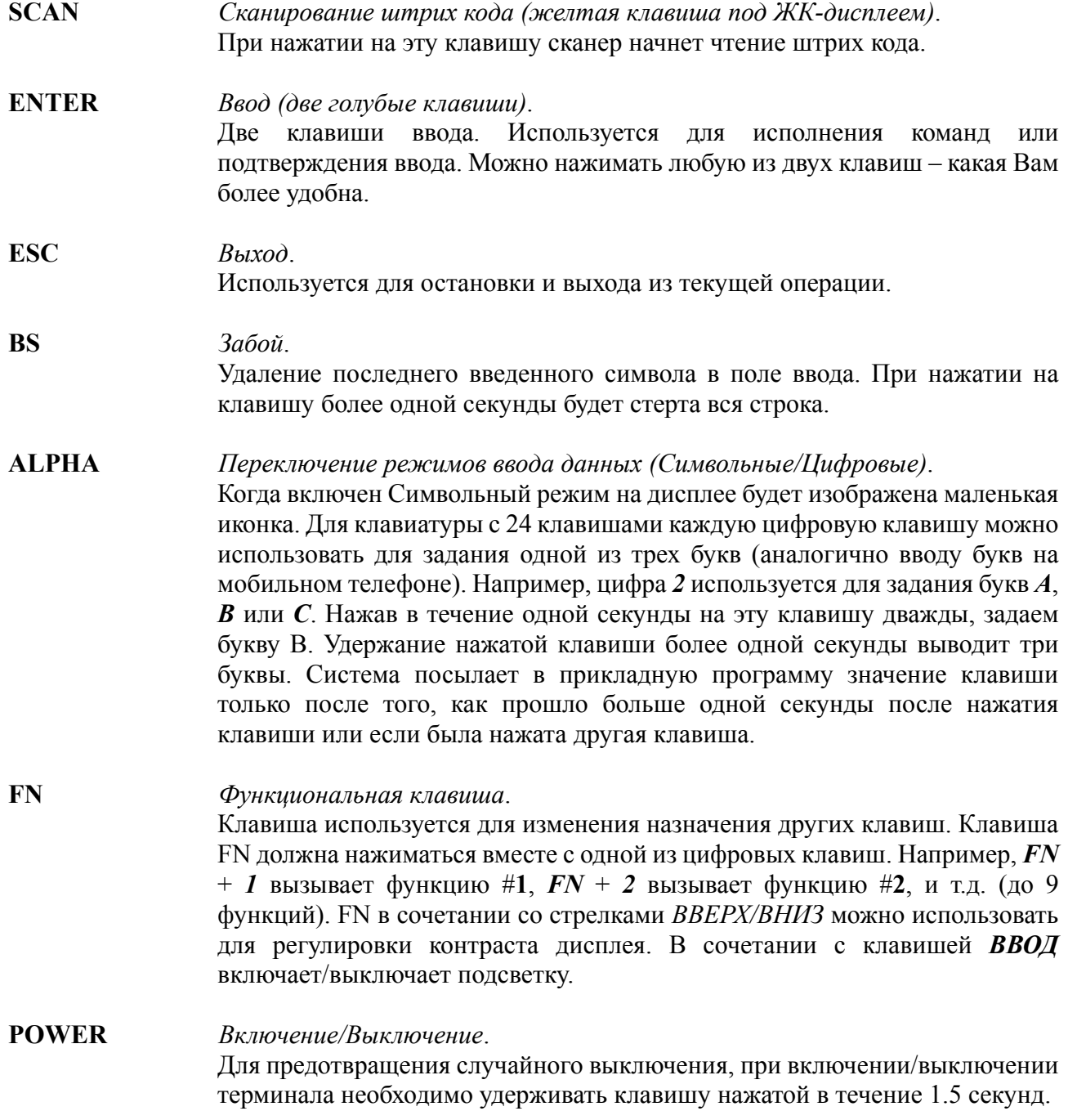

# **5.2 Application mode (Рабочий режим)**

При включении терминала запускается установленная программа. Операции задаются в модуле приложений (см. Руководство на Генератор Приложений).

## <span id="page-16-0"></span>**5.3 System mode (Системный режим)**

Для входа в системное меню одновременно нажмите клавиши *7*, *9* и *POWER* (терминал должен быть выключен). Функции модуля описаны в разделе [4.2](#page-10-0).

## **5.4 Kernel mode (Режим ядра)**

Для входа в меню ядра нажмите одновременно клавиши *7*, *9* и *POWER* , чтобы войти в системное меню, затем выключите терминал и нажмите клавиши *1*, *7* и *POWER* одновременно. Или, если только что были вставлены батареи, нажав клавиши *1*, *7* и *POWER* одновременно Вы сразу попадете в меню ядра. Функции описаны в разделе [4.1.](#page-9-0)

## **5.5 Application Manager (Управление Приложениями)**

Несмотря на то, что Application Manager это часть ядра, для входа в него необходимо одновременно нажать клавиши '*8'* и *POWER* . Если прикладная программа не установлена, то при включении терминала он автоматически входит в Application Manager.

Описание функций: Download (Загрузка), Activate (Активация) и Upload (Выгрузка) дано в разделе [4.1](#page-9-0). Если необходимо обновить или удалить программу, то выберите необходимую программу в меню Download (Загрузка). Application Manager покажет информацию о выбранной программе: Имя программы, Время загрузки, Используемую и Свободную Flash память. Для обновления выбранной программы введите 'C', для удаления программы введите  $\mathbf{D}$ .

Более подробно загрузка Приложений описана в Руководстве по загрузке прошивок в 8x00 (скачайте с сайта [www.scancode.ru](http://www.scancode.ru/))

# <span id="page-17-0"></span>**6. Неисправности и способы их устранения**

- a) Терминал не включается после нажатия клавиши *POWER*.
	- ¾ Убедитесь, что батареи установлены правильно и крышка отсека батарей закрыта.
	- ¾ Если это не помогло, то замените батареи и попытайтесь включить терминал.
	- $\triangleright$  Если проблема не решена, обратитесь в сервисную службу (095) 742-1789.
- b) Невозможно передать данные или программу через коммуникационный порт терминала.
	- ¾ Проверьте подключение кабеля.
	- ¾ Проверьте правильность коммуникационных параметров (COM порт, baud rate, data bits, parity, stop bit).
- c) Неправильная работа клавиатуры.
	- ¾ Выключите терминал и нажмите одновременно клавиши *7*, *9* и *POWER* для входа в системное меню.
	- ¾ В системном меню выберите *Test* и подпункт *KBD*.
	- ¾ Проведите тест клавиатуры.
	- $\triangleright$  Если проблема не решена, обратитесь в сервисную службу (095) 742-1789.
- d) Сканер не сканирует.
	- ¾ Проверить разрешено ли чтение данного типа штрих кода
	- ¾ Проверить уровень заряда батарей. При необходимости замените батареи.
	- $\triangleright$  Если проблема не решена, обратитесь в сервисную службу (095) 742-1789.
- e) Ненормальные сообщения терминала.
	- ¾ Вынув батареи, через некоторое время вставьте их обратно.
	- ¾ Нажав одновременно клавиши *7*, *9* и *POWER* войдите в системное меню.
	- $\triangleright$  Выполните тест.
	- ¾ Если проблема не решена, обратитесь в сервисную службу (095) 742-1789.
- f) Недостаточная яркость изображения на терминале. Возможно, терминал реагирует на нажатия клавиш (звуковым сигналом), но изображения не видно.
	- $\triangleright$  Нажмите кнопку FN, удерживая ее и нажимая стрелки ВВЕРХ/ВНИЗ настройте яркость изображения.